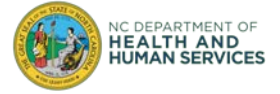

The purpose of this document is to help users successfully sign-in to the COVID-19 Vaccine Management System (CVMS).

### **Step 1**: Use an approved browser

CVMS is compatible with the latest version of Chrome, Safari, and Firefox. **CVMS is not compatible with Internet Explorer or Edge (non-Chromium), so these browsers should not be used to access CVMS**.

Download Google Chrome browser here: [Google Chrome -](https://www.google.com/chrome/?brand=FHFK&gclid=EAIaIQobChMIuJmJx5PY7QIVF2yGCh24RQaCEAAYASAAEgKEg_D_BwE&gclsrc=aw.ds) [Download the Fast, Secure Browser from Google](https://www.google.com/chrome/?brand=FHFK&gclid=EAIaIQobChMIuJmJx5PY7QIVF2yGCh24RQaCEAAYASAAEgKEg_D_BwE&gclsrc=aw.ds) Download Safari browser here: Apple - [Support -](https://support.apple.com/downloads/safari) [Downloads](https://support.apple.com/downloads/safari) Download Firefox browser here: Download Firefox Browser - Fast, Private & Free - [from Mozilla](https://www.mozilla.org/en-US/firefox/new/)

### **Step 2**: Use the correct link

CVMS is comprised of multiple portals to support the multiple user groups of the system. See below for a description of the multiple portals and the link for each one. **Do not use previous bookmarks to CVMS.**

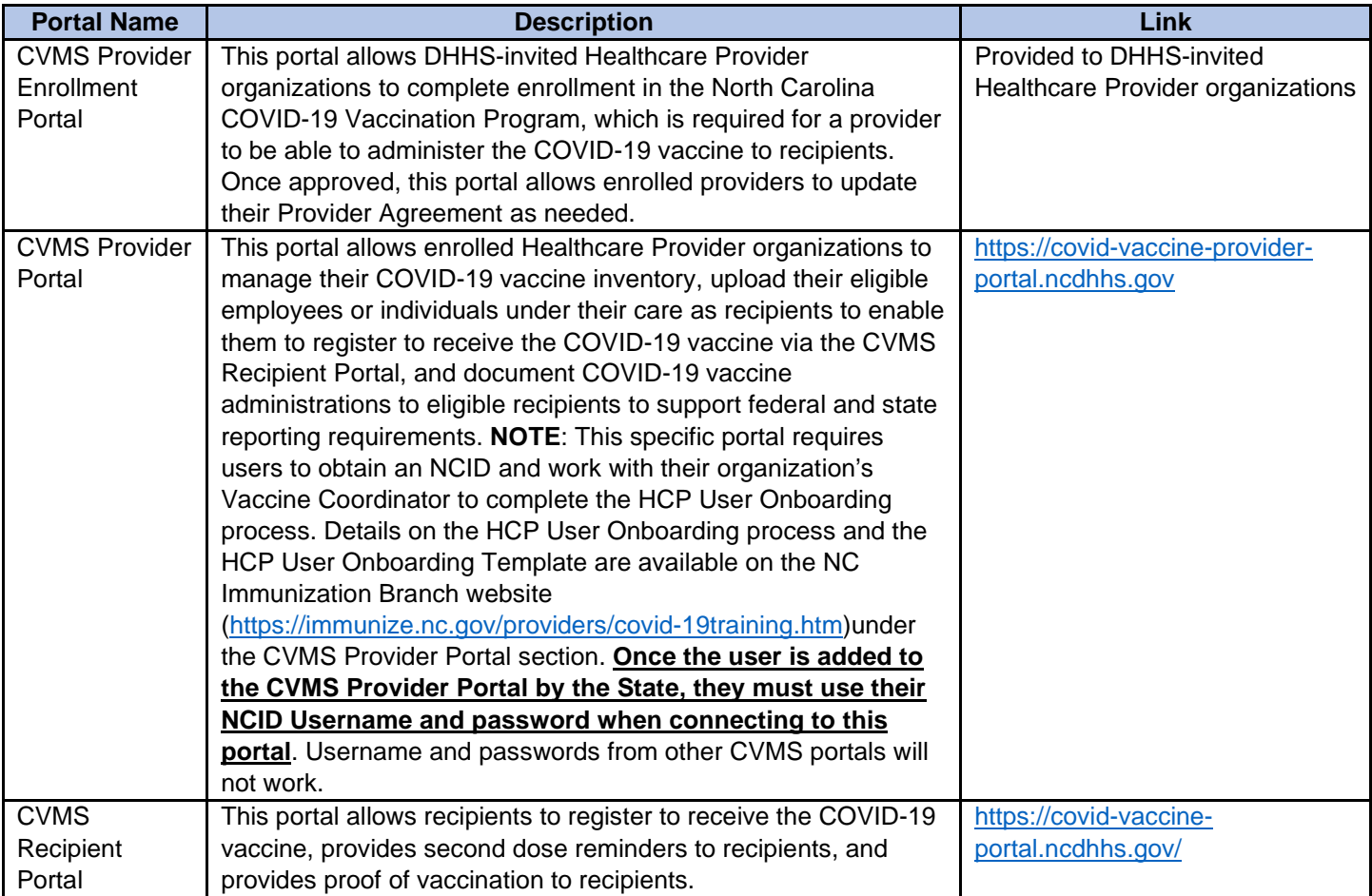

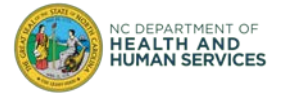

### **Step 3: Clear the browser history**

**Step A**: Open Google Chrome and click on top right '….'

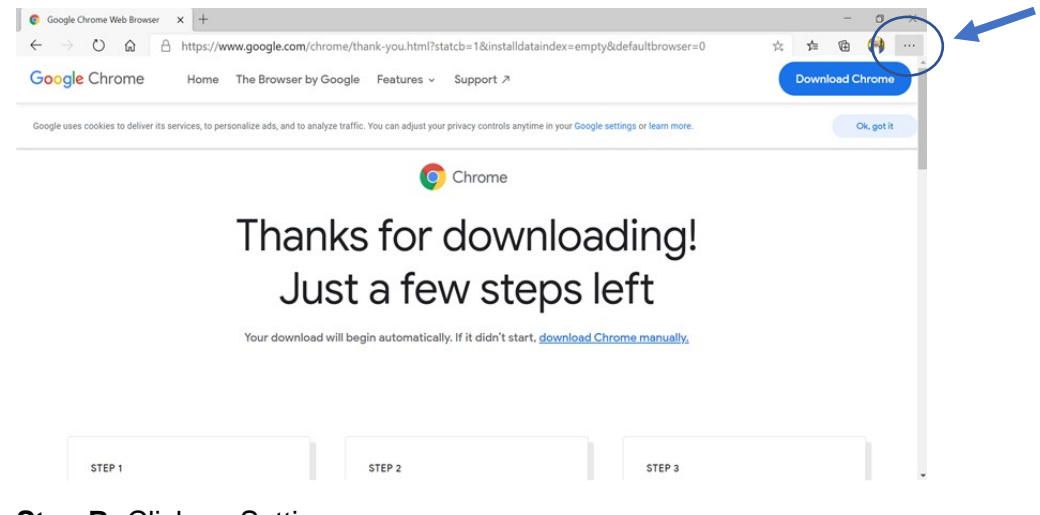

#### **Step B:** Click on Settings

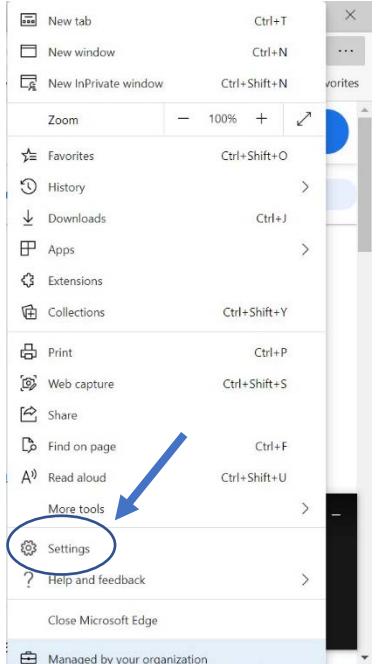

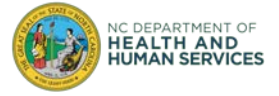

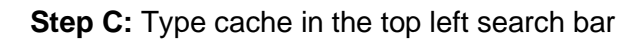

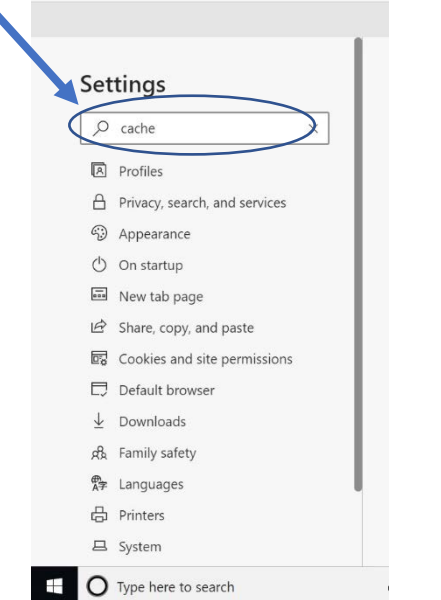

#### **Step D:** Click on Choose what to clear

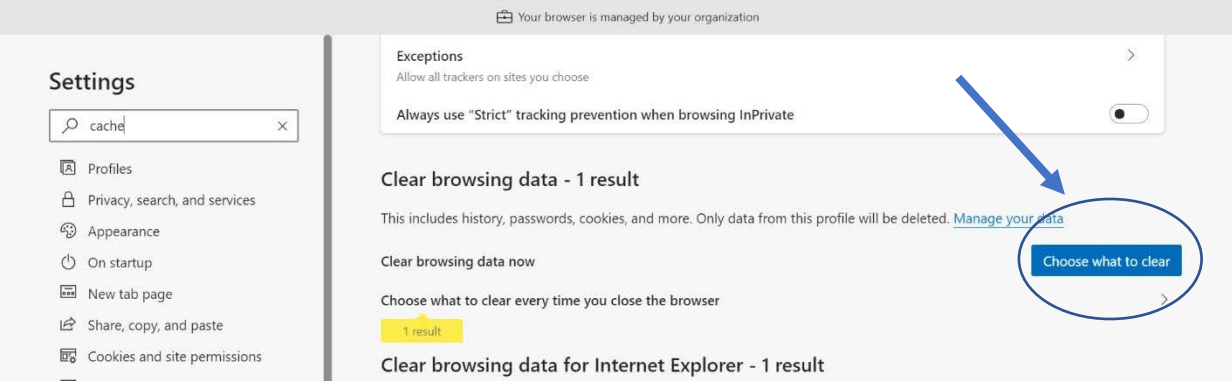

**Step E**: Select Last 4 weeks in the Time range drop down

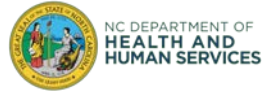

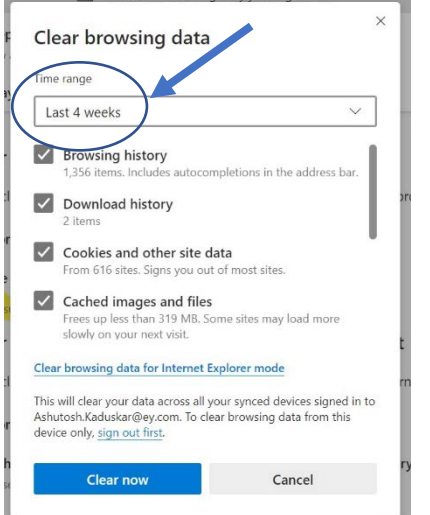

#### **Step F**: Click on Clear Now

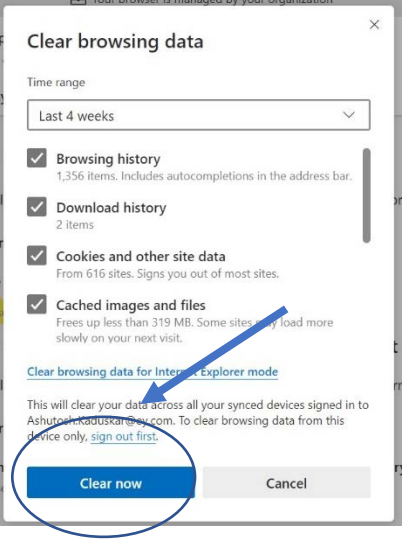

**Step G**: Close on the 'x' to close the browser

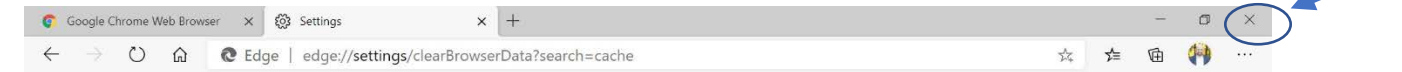

**Step H:** Open the Google Chrome browser again and try to login into CVMS using the appropriate link from Step 2.

### **Step 3:** Have only one browser session open at a time

We recommend having only one browser session open at a time.

If these sign-in troubleshooting tips did not resolve your issues, please contact the CVMS Help Desk at **[cvms](mailto:cvms-help@dhhs.nc.gov)[help@dhhs.nc.gov](mailto:cvms-help@dhhs.nc.gov)** for assistance.

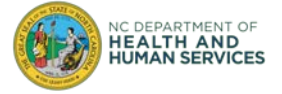